## **<sub>田</sub>Relativity<sup>®</sup>**

When setting up a workspace in Relativity, admins need to consider what fields to search, which search indexes provide the most value, and how to optimize performance for the users (with minimal administrative overhead). This guide covers the three main search engines in Relativity - Keyword search, dtSearch and Lucence search - and outlines the basic workflows during the configuration process.

Note: This guide will NOT cover Analytics indexes, nor will it detail the operators acceptable for use in each of these search engines.

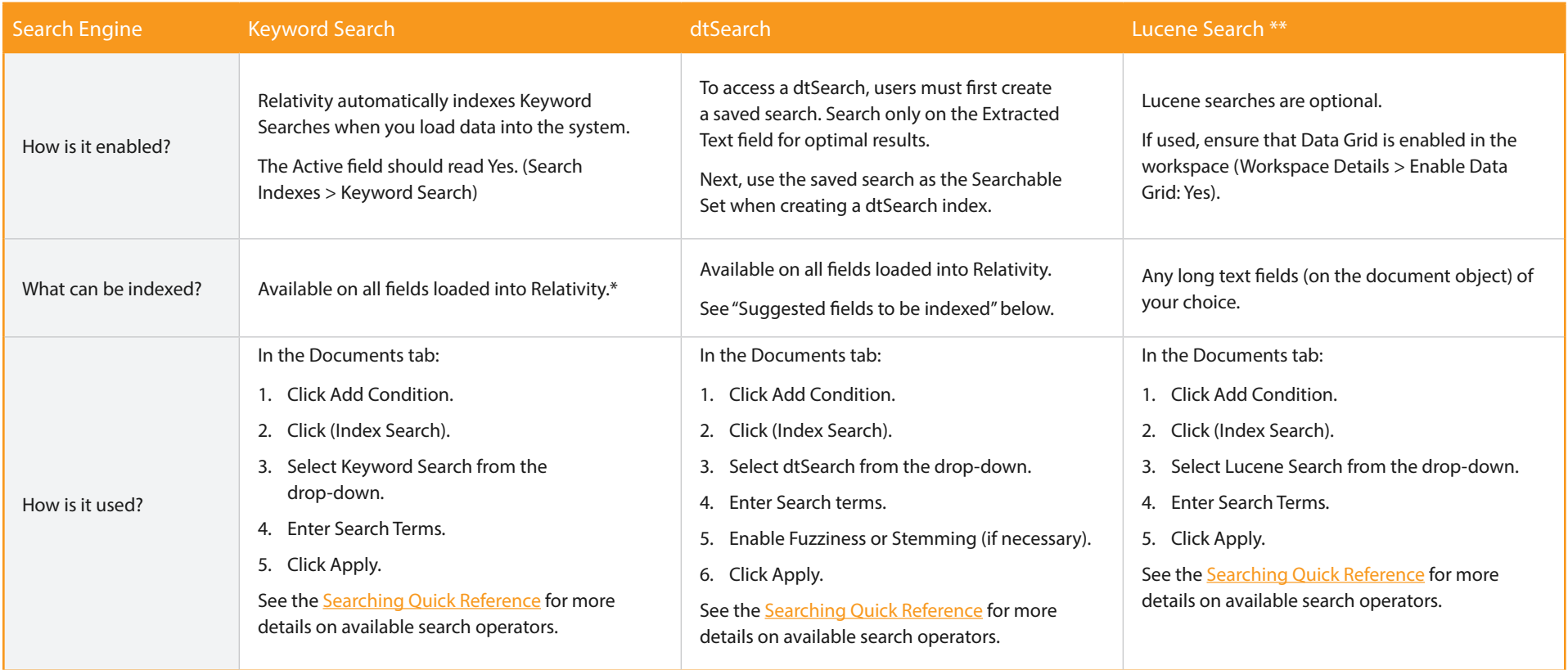

\*Except Data Grid-enabled long text fields

\*\*Only available on Data-Grid-Enabled Workspaces

## Common search scenarios

Leveraging the above search index knowledge, use the matrix below to reference behavior across common search scenarios and learn suggested index tips.

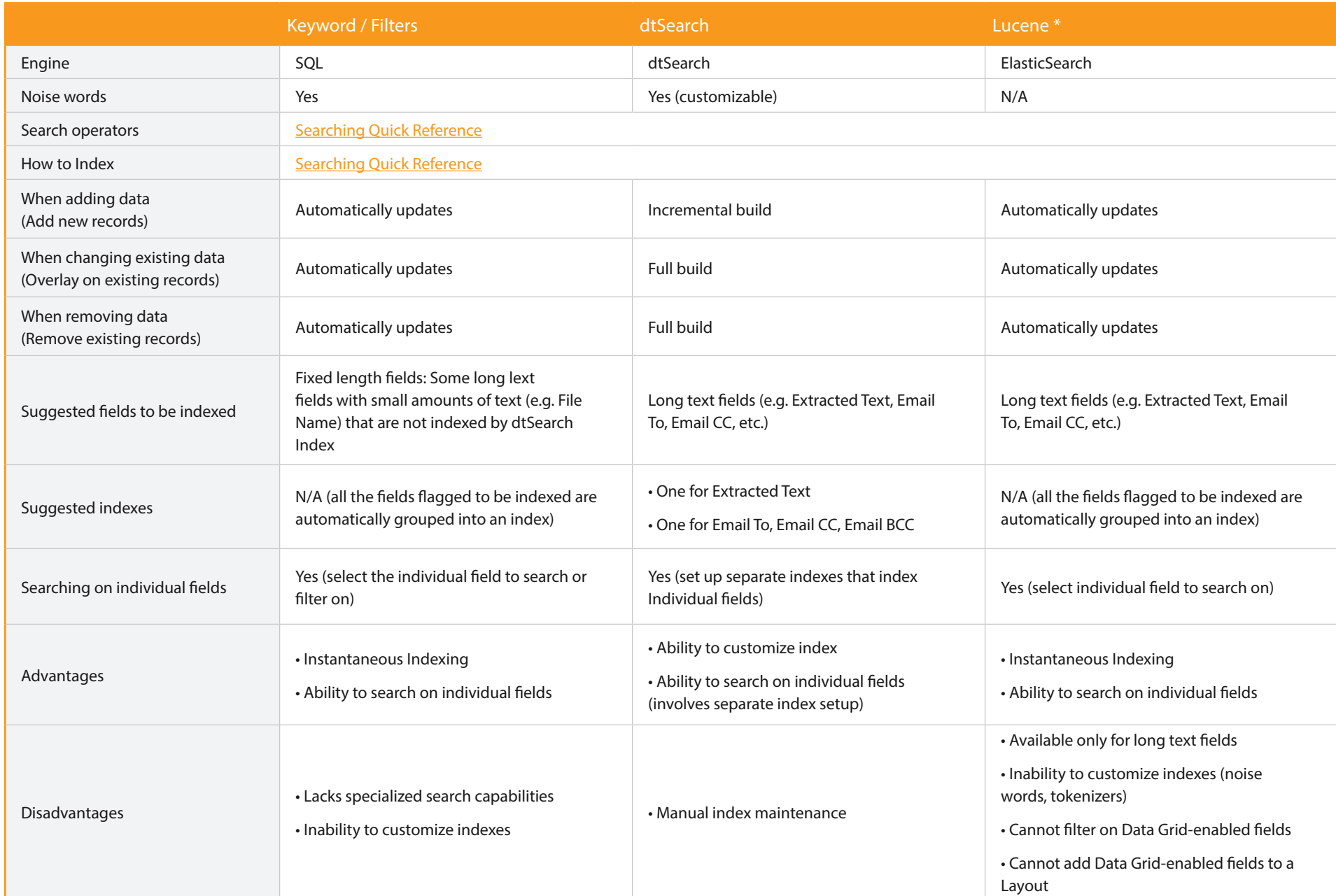

## "Is Like" and "Contains" operators on field level searching

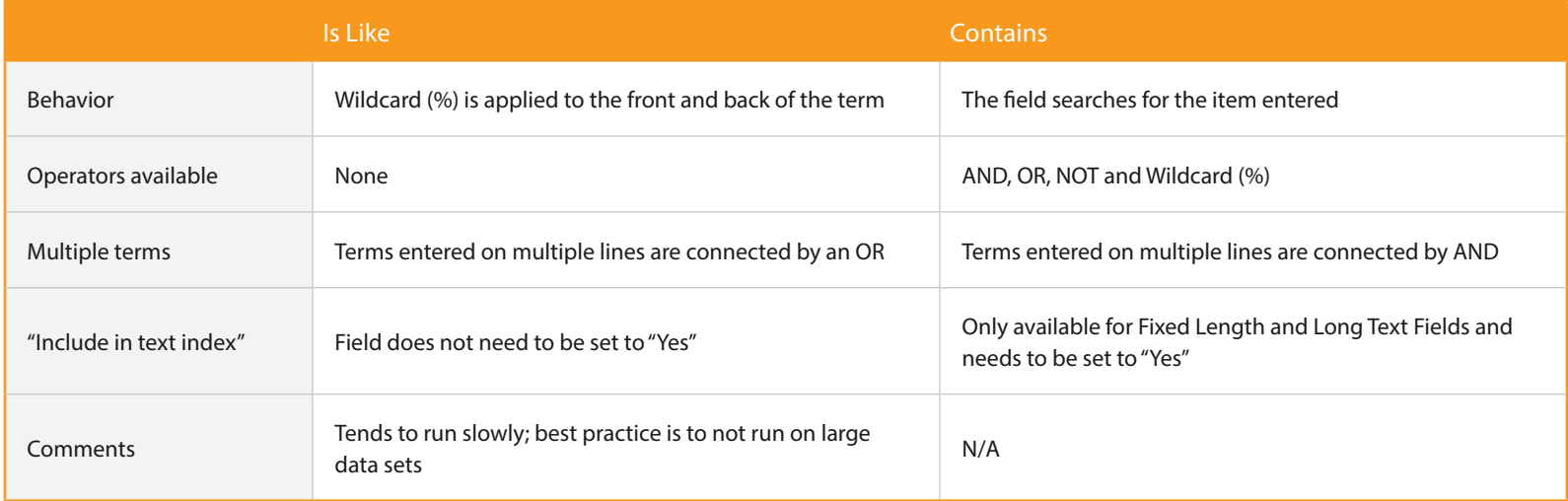

For example, Relativity users will see the term "Valet Parking" appear the following ways using the various search operators listed below:

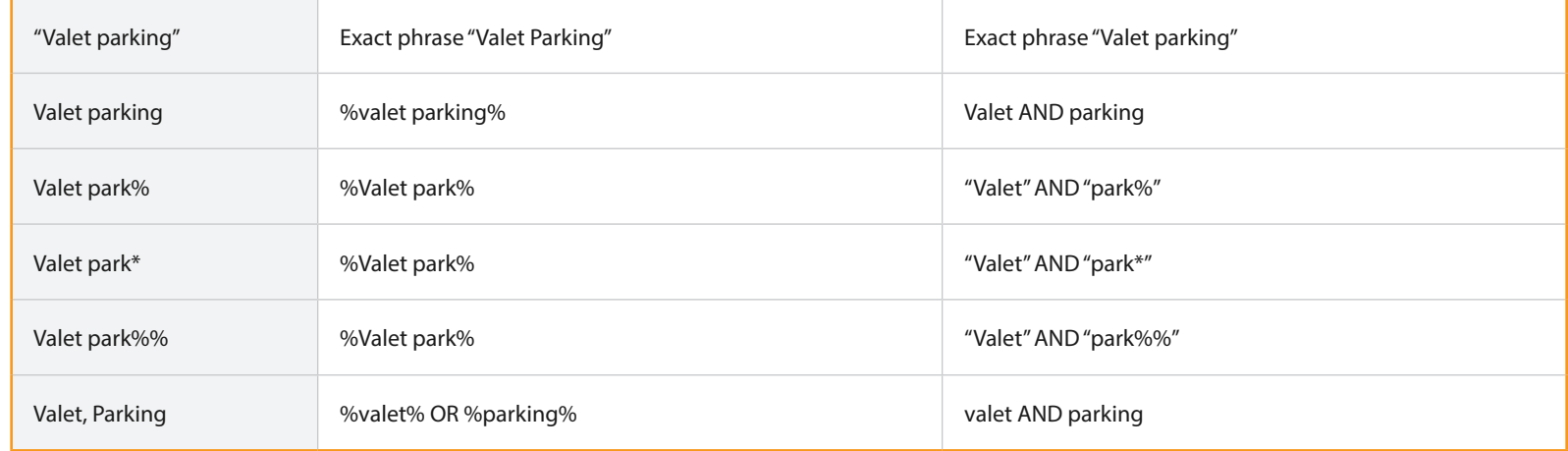

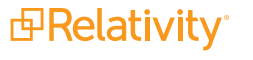

© Relativity. All rights reserved.